## Değerli katılımcılar,

Öncelikle eğitime katılacağınız Webex platformunun hatasız çalışması için;

Kurumunuzun sahip olabileceği ağ veya bilgisayar sınırlamaları, eğer varsa; anti virüs ve güvenlik duvarı izinlerinin, Bilgi Teknolojileri Departmani tarafindan kontrolü ve gereksinimlerin sağlanması gerekmektedir.

Gereksinimler:

- Web kamerası,
- Mikrofon,
- İnternet hızı (min: İndirme hızı 20 mbps, yükleme hızı 5mbps),
- Sistem Uyumluluğu ve Yeterliliği
- Size gönderilen **Konferans Linkine** tıklayarak. Kullandığınız cihaza göre otomatik olarak uygun olan programı indirdikten sonra tekrar linke girdiğinizde **Toplantıya Katıl** Butonu ile katılabilirsiniz.

## **Windows PC İçin Giriş;**

Bağlantıya tıklayın;

<http://kultur.webex.com/meet/telif>

Lütfen WebEx Toplantı yazılımını bilgisayarınıza indiriniz.

(Aşağıdakiler İlk Kullanımda yapılacaktır. **Daha Sonra** size gönderilen linke tıklayarak doğrudan katılabilirsiniz.)

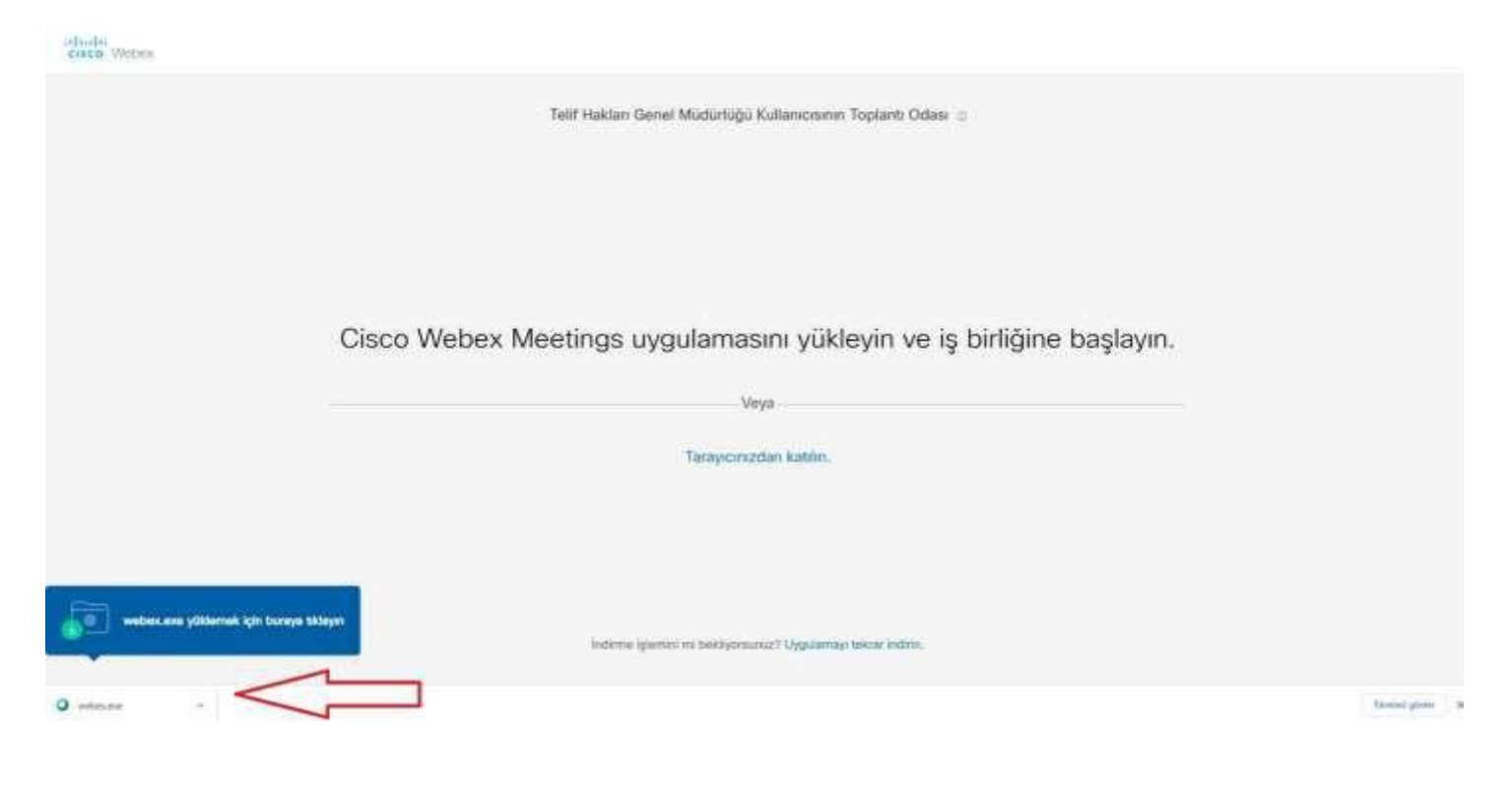

Uygulamayı kurup, çalıştırtıktan sonra Bilgilerinizi Girin kısmında;

AD Kısmına: Ad-Soy ad şeklinde giriniz ve kurumsal mail adresinizi yazıp sonraki butonuna tıklayınız.

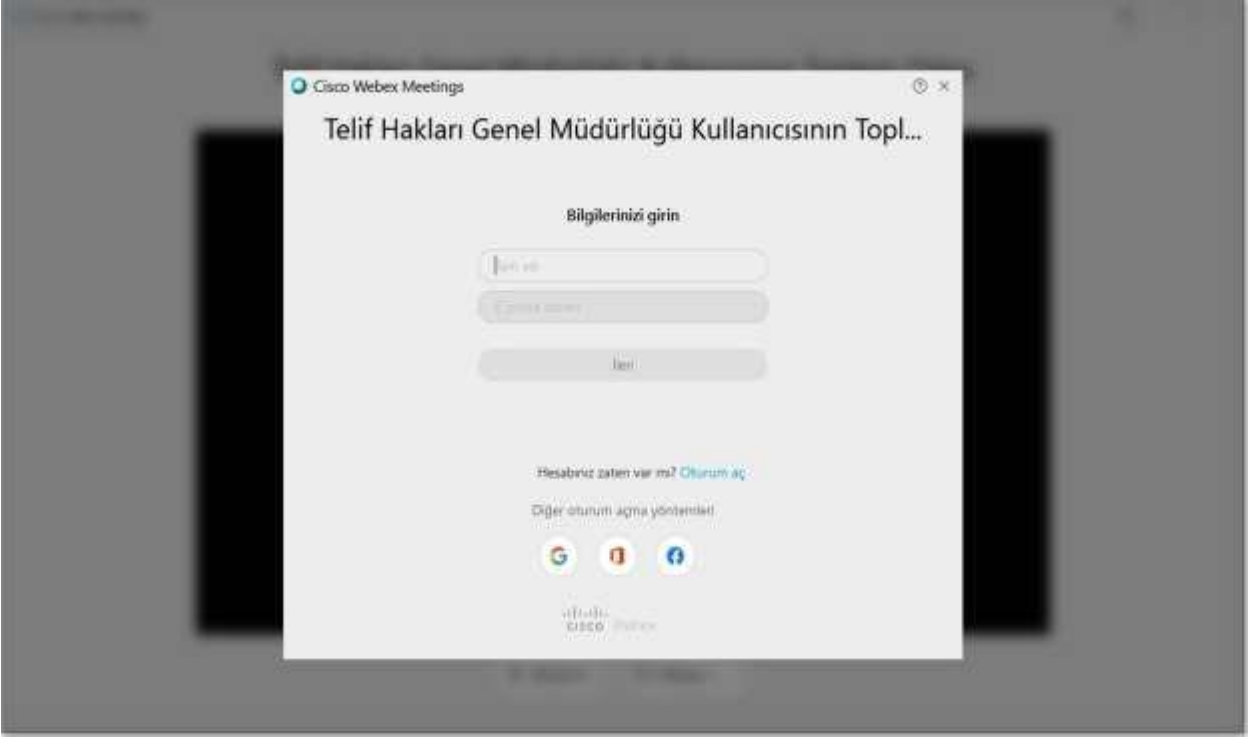

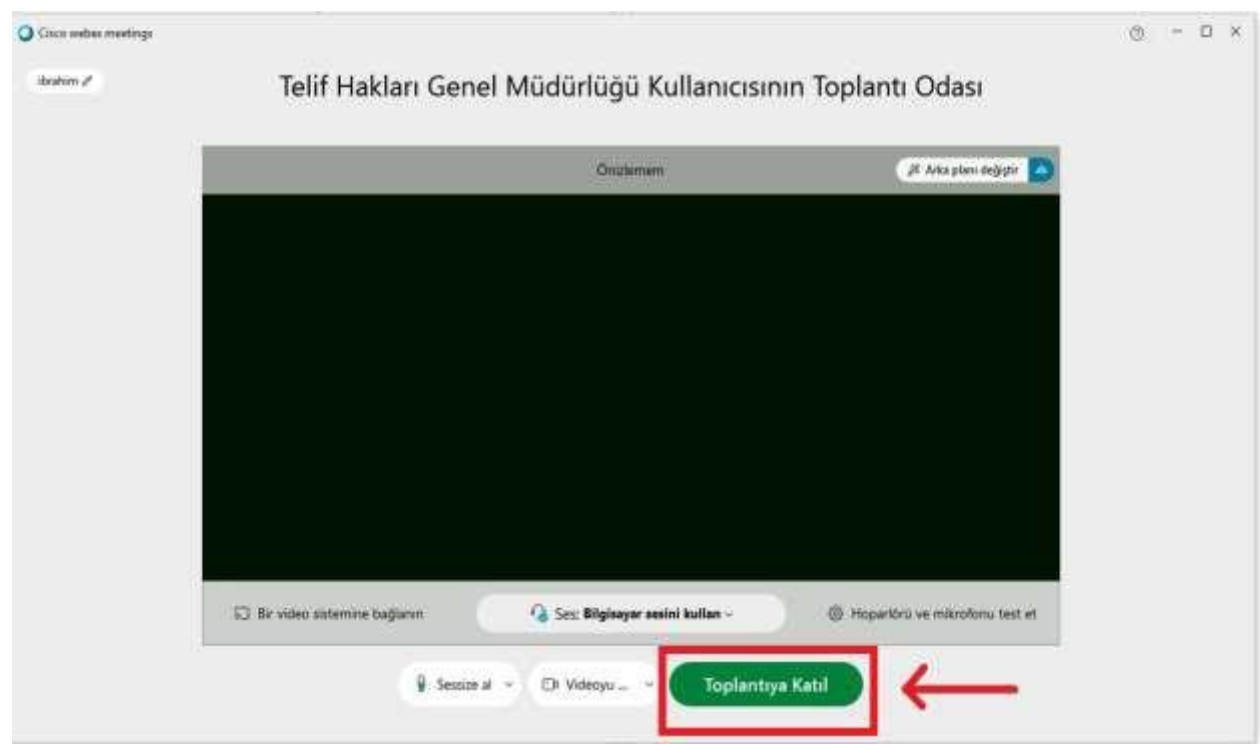

Kamera ve Mikrofon ayarı yaparak **Toplantıya Katıl** Butonuna basınız.

## **Android ya da İos-Iphone için;**

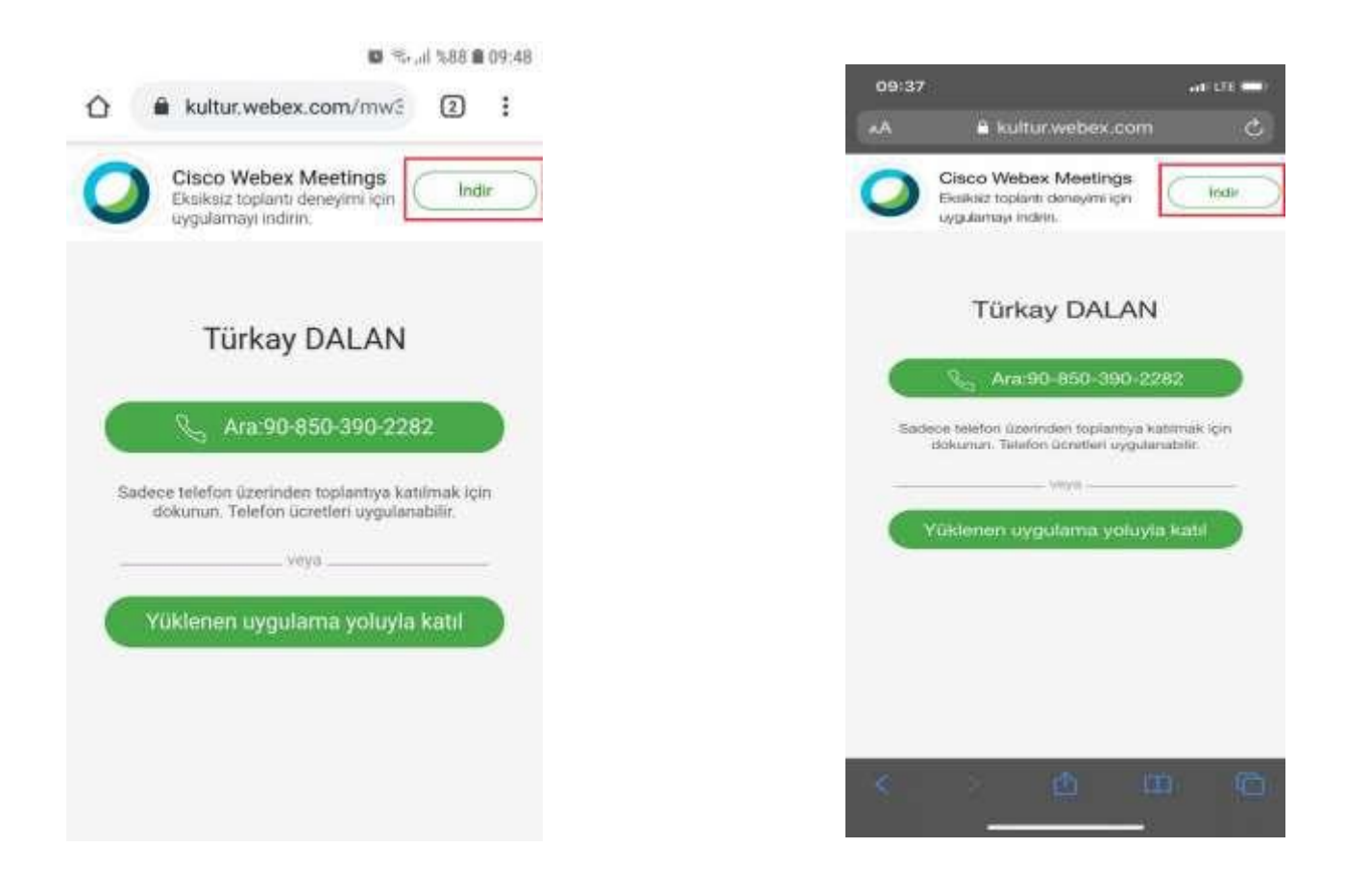

İndir Butonuna tıklayıp;

gerekli izinleri vererek Uygulamayı indirin (Cisco Webex Meetings uygulaması - Android, iPhone) Uygulama kurulduktan sonra tekrar,

<http://kultur.webex.com/meet/telif>

linkine girip, yüklenen Uygulama ile **Toplantıya Katıl** seçeneği ile giriş yapın.